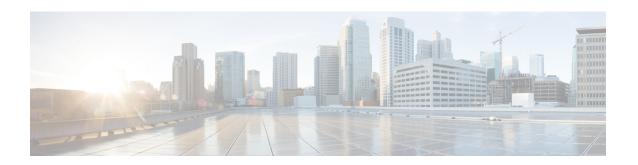

# **Utility Commands**

This module describes the utility commands for Cisco IOS XR software. Utility commands provide CLI equivalents to common UNIX commands.

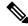

Note

Keywords are entered using the displayed syntax, or with UNIX-equivalent syntax. The UNIX-equivalent syntax is displayed in parentheses () in the syntax description. For example, the **universal** keyword can also be entered using the UNIX-equivalent (**-u**). To display the UNIX-equivalent syntax online, enter the **usage** keyword.

- utility bc, on page 2
- utility cut, on page 6
- utility date, on page 10
- utility date set, on page 13
- utility df, on page 15
- utility du, on page 19
- utility egrep, on page 22
- utility fgrep, on page 25
- utility find, on page 27
- utility head, on page 29
- utility less, on page 31
- utility mv, on page 33
- utility sort, on page 35
- utility tail, on page 38
- utility uniq, on page 40
- utility wc, on page 42
- utility which, on page 44
- utility xargs, on page 46

# utility bc

To implement an arbitrary precision calculator, use the **utility bc** command in

EXEC mode or administration EXEC

mode.

utility bc [file input-file]

### **Syntax Description**

# **file** (Optional) Specifies the text file containing commands and function definitions to be interpreted *input-file* by the bc utility.

After all files have been read, the bc utility reads input from the standard input (keyboard). If no files are specified, then only the standard input (keyboard) is used.

The syntax of the *input-file* argument is as follows: *device* :[/ *directory-path*]/ *filename* 

Possible values of the device: argument are:

### disk0:

Uses a file from disk0: file system.

### disk0a:

Uses a file from disk0a: file system partition.

### disk1:

Uses a file from disk1: file system.

### disk1a:

Uses a file from disk1a: file system partition.

### ftp:

Uses a file from an FTP network server. The syntax is **ftp:**[[[//username[:password]@]location]/directory]/filename

### harddisk:

Uses a file from the hard disk drive file system (if present).

### harddiska:

Uses a file from the hard disk partition (if present).

### nvram:

Uses a file from the nvram: file system.

### ipv4

Uses a file from an IPv4 access list or prefix list.

### ipv6

Uses a file from an IPv6 access list or prefix list.

### rcp:

Uses a file from a remote copy protocol (rcp) network server. The syntax is **rcp:**[[[//username@]location]/directory]/filename

### tftp:

Uses a file from a TFTP network server. The syntax is **tftp:**[[//location]/directory]/filename Use the online help (?) function to display the available devices and network protocols.

### **Command Default**

If an input file is not specified, the standard input (keyboard) is used.

### **Command Modes**

**EXEC** 

Administration EXEC

### **Command History**

| Release       | Modification                 |
|---------------|------------------------------|
| Release 3.7.2 | This command was introduced. |

### **Usage Guidelines**

To use this command, you must be in a user group associated with a task group that includes appropriate task IDs. If the user group assignment is preventing you from using a command, contact your AAA administrator for assistance.

Use the **utility bc** command to use the interactive, programmable calculator that supports a complete set of control structures, including functions. The utility first processes any specified files, and then reads input from the keyboard (standard input).

Input files (and standard input) are ASCII text files containing sequences of bc statements to be executed.

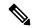

Note

The bc utility uses the bc programming language, an arbitrary precision calculator language with syntax similar to the C programming language. The bc utility does not support character or string manipulation.

The bc utility supports:

- 26 functions
- 26 simple variables
- 26 array variables (up to 2048 elements per array).

The bc utility supports the following common programming language constructs:

- "if", "while", and "for" statements
- User-defined functions with parameters
- · Local variables

### **Information About Supported Network Protocols**

In the syntax for the **ftp:**, **rcp:**, and **tftp:** network protocols, the location is either an IP address or a hostname. The filename is specified relative to the directory used for file transfers.

When no device is specified, the current directory is used. To view the current directory, enter the **pwd** command.

Table 1: Network Protocols Supported by Cisco IOS XR Software

| Prefix | Name                              | Description                                                                                                    |
|--------|-----------------------------------|----------------------------------------------------------------------------------------------------|
| tftp:  | Trivial File Transfer<br>Protocol | TFTP is a simplified version of FTP that allows files to be transferred from one computer to another over a network, usually without the use of client authentication (for example, username and password). |
| ftp:   | File Transfer Protocol            | FTP is an application protocol, part of the TCP/IP protocol stack, and is used for transferring files between network nodes. FTP requires a username and password.                                          |

| Prefix | Name                 | Description                                                                                                    |
|--------|----------------------|----------------------------------------------------------------------------------------------------|
| rep:   | remote copy protocol | Rcp is a protocol that allows users to copy files to and from a file system residing on a remote host or server on the network. Rcp uses TCP to ensure the reliable delivery of data. Rcp downloads require a username. |

### Task ID

### Task ID Operations

universal execute

In the following example, the **utility bc** command is used to execute the bc statements contained in the ASCII text file exp.txt:

RP/0/RSP0/CPU0:router# utility bc file disk0:/usr/exp.txt

- 50
- 15
- 25
- 3
- 17

# utility cut

To extract selected characters or fields from standard input or from a file, use the **utility cut** command in EXEC mode or administration EXEC

mode.

**utility cut** {{**list** character-list | **fields** field-list [**nodelim**] [**delimiter** delimiter-character]WORD} [**file** input-file] | **usage**}

### **Syntax Description**

**list** character-list

(-c) Cuts out the characters that are located on each line as specified with the *character-list* argument.

The *character-list* argument specifies the character positions or range of the characters to be cut.

- Use a comma (,) to indicate more than one character. For example, **utility list** 1,2,5 outputs the first, second, and fifth characters.
- Use a dash (-) to indicate a range. For example, **utility list 1-64** outputs the first 64 characters of each line, **utility list 5-** outputs the fifth character to the end of the line.

Note

Lines are separated by a delimiter. The default delimiter is tab.

### fields field-list

(-f) Cuts out the fields (lines) as indicated with the *field-list* argument.

The *field-list* argument specifies the field numbers or ranges. For example, **utility field 2,9** outputs the second and ninth fields, **utility field 1-3** outputs the first three fields, **utility field -6** outputs the first six fields.

### Note

and network protocols.

The fields indicated by the *field-list* argument are assumed to be separated in the file by a delimiter character. The default delimiter is tab. Use the **delimiter** option to specify a delimiter character. Lines without field delimiters are processed unless the **nodelim** keyword is specified.

# (Optional) (-s) Ignores lines with no delimiter. Use this optional keyword when the fields field-list keyword and argument is specified. delimiter delimiter-character (Optional) (-d) Specifies an alternative delimiter to indicate the end of each field. Replace the delimiter-character argument with the character used as the delimiter. (Optional) UNIX command-line option string. The maximum number of characters is 80. file input-file (Optional) Storage device and directory path of the text file used instead of the standard input (keyboard input). The syntax of the input-file argument is: device :[/ directory-path]/ filename The device argument, followed by a colon, indicates the name of the device where the file is located. Use the online help (?) function to display the available storage devices

| usage (Option | onal) Displays the UNIX options supported by this command. |
|---------------|------------------------------------------------------------|
|---------------|------------------------------------------------------------|

### **Command Default**

If no file is specified, the keyboard input (standard input) is used.

The delimiter is tab.

### **Command Modes**

### **EXEC**

Administration EXEC

### **Command History**

| Release       | Modification                 |
|---------------|------------------------------|
| Release 3.7.2 | This command was introduced. |

### **Usage Guidelines**

The **utility cut** command cuts out columns, fields, or characters displayed from standard input or from a file.

Use the **fields** *field-list* keyword and argument if the fields vary in length from line to line. (The lines must be separated by a delimiter character.) By default, the field delimiter character is the Tab key. Use the **delimiter** *delimiter-character* keyword and argument to specify a different delimiter.

Use the **list** character-list keyword and argument only if the fields are of a fixed length. Replace the character-list argument with the character positions to be extracted.

For the *character-list* argument, use a comma (,) to indicate more than one character, or use a dash (-) to indicate a range. For example, **utility list 1,2,5** outputs the first, second, and fifth characters, **utility list 1-64** outputs the first 64 characters of each line, **utility list 5-** outputs the fifth character to the end of the line.

You can also use the cut utility as a filter. If no files are specified, the keyboard input (standard input) is used.

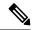

### Note

Keywords are entered using the displayed syntax, or with UNIX-equivalent syntax. The UNIX-equivalent syntax is displayed in parentheses () in the syntax description. For example, the **fields** keyword can also be entered using the UNIX-equivalent (**-f**). To display the UNIX-equivalent syntax online, enter the **usage** keyword.

In the following example, the **utility cut** command is entered with the **list** *character-list* keyword and argument to display the first 10 characters in each line. The output is from the results of the **show version** command, which is entered with the pipe (|) character:

```
RP/0/RP0/CPU0:router# show version | utility cut list 1-10
Thu Jul 30 06:25:35.854 DST
Cisco IOS
Copyright
ROM: Syste
PE44_ASR-9
System ima
cisco ASR9
MPC8641D p
```

```
2 Manageme
12 TenGigE
40 Gigabit
219k bytes
975M bytes
33994M byt
1605616k b
1605616k b
Configurat
Boot devic
Package ac
asr9k-scfc
   Built
    By sjc
asr9k-adv-
    Built
    By sjc
asr9k-fpd,
   Built
    By sjc
asr9k-diag
    Built
    By sjc
asr9k-k9se
   Built
    By sjc
asr9k-mgbl
    Built
 --More--
```

In the following example, the **utility cut** command is used to extract fields from a file:

RP/0/RSP0/CPU0:router# utility cut fields 1,5 delimiter : file disk0:/usr/passwd

```
root:Super-User
daemon:
bin:
sys:
adm:Admin
lp:Line Printer Admin
uucp:uucp Admin
nuucp:uucp Admin
listen:Network Admin
nobody:Nobody
```

In the following example, the **utility cut** command is used with the **delimiter** keyword to specify an alternative field delimiter:

```
RP/0/RSP0/CPU0:router# utility cut fields 1,4,5 delimiter : file disk0:/usr/passwd
```

```
root:1:Super-User
daemon:1:
bin:2:
sys:3:
adm:4:Admin
```

```
lp:8:Line Printer Admin
uucp:5:uucp Admin
nuucp:9:uucp Admin
listen:4:Network Admin
```

In the following example, a range of fields is specified:

```
RP/0/RSP0/CPU0:router# utility cut fields 1-4 delimiter : file disk0:/usr/passwd
root:x:0:1
daemon:x:1:1
bin:x:2:2
sys:x:3:3
adm:x:4:4
lp:x:71:8
uucp:x:5:5
nuucp:x:9:9
listen:x:37:4
```

In the following example, the **list** *character-list* keyword and argument are used to specify the character positions to be extracted:

```
RP/0/RSP0/CPU0:router# utility cut list 1-30 file disk0:/usr/passwd
```

```
root:x:0:1:Super-User:/:/sbin/
daemon:x:1:1::/:
bin:x:2:2::/usr/bin:
sys:x:3:3::/:
adm:x:4:4:Admin:/var/adm:
lp:x:71:8:Line Printer Admin:/
uucp:x:5:5:uucp Admin:/usr/lib
nuucp:x:9:9:uucp Admin:/var/sp
listen:x:37:4:Network Admin:/u
nobody:x:60001:60001:Nobody:/:
noaccess:x:60002:60002:No Acce
nobody4:x:65534:65534:SunOS 4.
```

In the following example, the UNIX equivalent options are used directly. First, the **utility cut** command is entered with the **usage** keyword to display the possible options. Next, the **utility cut** command is entered with the options to extract the desired data.

```
RP/0/RSP0/CPU0:router# utility cut usage
  cut -c list [file], cut -f list [-d delim] [-s] [file]

RP/0/RSP0/CPU0:router# utility cut -f 1,4 -d : disk0:/usr/passwd
  root:1
  daemon:1
  bin:2
  sys:3
  adm:4
  lp:8
```

# utility date

To display the date and time, use the utility date command in

EXEC mode or administration EXEC

mode.

utility date {format word | universal | usageWORD}

### **Syntax Description**

| format word | (Optional) (+) Specifies the format for the date display. Use the online help system to display the available format syntax for the <i>word</i> argument. |
|-------------|----------------------------------------------------------------------------------------------------|
| universal   | (Optional) (-u) Displays the date in Coordinated Universal Time (UTC) instead of local time. UTC is the standard term for Greenwich Mean Time (GMT).      |
| usage       | (Optional) Displays the UNIX options supported by this command.                                                                                           |
| WORD        | (Optional) UNIX command-line option string. The maximum number of characters is 80.                                                                       |

### **Command Default**

The date is displayed in local time.

### **Command Modes**

**EXEC** 

Administration EXEC

### **Command History**

| Release       | Modification                 |
|---------------|------------------------------|
| Release 3.7.2 | This command was introduced. |

### **Usage Guidelines**

To use this command, you must be in a user group associated with a task group that includes appropriate task IDs. If the user group assignment is preventing you from using a command, contact your AAA administrator for assistance.

The **utility date** command displays the internal time and date for the router.

### **Date Format**

Use the **format** *word* option to specify the format and content of the displayed date and time. The format is composed of ASCII characters and field descriptors prefaced with %, in a manner similar to a C-language printf() format specifier. In the output, each field descriptor is replaced by its corresponding value; all other characters are copied to the output without change. The format is specified using the following characters:

%C

Century in 'CC' form. For example: 20

%y

Year in 'YY' form. For example: 06

%m

Month in 'MM' form. For example: 08

```
%d
Date in 'DD' form. For example: 28
%H
Hour in 'hh (24 hr.)' form. For example: 18
%M
Minutes in 'mm' form. For example: 55
%S
seconds in 'ss' form. For example: 24
```

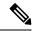

Note

Keywords are entered using the displayed syntax, or with UNIX-equivalent syntax. The UNIX-equivalent syntax is displayed in parentheses () in the syntax description. For example, the  $\mathbf{universal}$  keyword can also be entered using the UNIX-equivalent ( $\mathbf{-u}$ ). To display the UNIX-equivalent syntax online, enter the  $\mathbf{usage}$  keyword.

### Task ID

### Task ID Operations

universal execute

This example shows how to display the router date and time using the **utility date** command:

```
RP/0/RSP0/CPU0:router# utility date
Fri Aug 04 11:53:38 UTC 2006
```

This example shows how to display the router date and time using a variety of options with the **format** keyword:

| Command                      | Description                                    |
|------------------------------|------------------------------------------------|
| utility date set, on page 13 | Sets the internal date and time of the router. |

# utility date set

To set the router time, use the utility date set command in

administration EXEC

mode.

utility date set hh:mm:ss

### **Syntax Description**

*hh* Specifies the hour in 2-digit numerical format. Range is 00 to23.

mm Specifies the minutes in 2-digit numerical format. Range is 0 to 59.

SS Specifies the seconds in 2-digit numerical format. Range is 0 to 59.

### **Command Default**

None

### **Command Modes**

Administration EXEC

### **Command History**

| Release       | Modification                 |
|---------------|------------------------------|
| Release 3.7.2 | This command was introduced. |

### **Usage Guidelines**

To use this command, you must be in a user group associated with a task group that includes appropriate task IDs. If the user group assignment is preventing you from using a command, contact your AAA administrator for assistance.

A colon (:) is required between the entry for hour, minutes, and seconds.

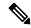

Note

Generally, if the system is synchronized by a valid outside timing mechanism, such as a Network Time Protocol (NTP) clock source, or if you have a networking device with calendar capability, you need not set the software clock. Use the **date** command or the **clock set** command if no other time sources are available.

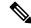

Note

To manually copy the hardware clock (calendar) settings into the software clock, use the **clock read-calendar** command in EXEC mode.

By default, the system makes a "slow adjustment" if the new time is in the range of the following:

- -2.5 minutes + old time
- 5 minutes + old time

In a slow adjustment, the clock speed increases by less than 100 percent or decreases by less than 50 percent over a period of time from 1 second to 5 minutes until the clock catches up with the new time. This slow adjustment does not cause major discontinuities in the time flow. Use the **-S0** option to disable the slow adjustment.

### Task ID

### Task ID Operations

universal execute

The following example shows how to set the time using the **utility date set** command:

RP/0/RSP0/CPU0:router(admin)# utility date set 13:07:00

Fri Sep 15 13:07:00 UTC 2006

| Command                  | Description                                        |
|--------------------------|----------------------------------------------------|
| utility date, on page 10 | Displays the internal date and time of the router. |

# utility df

To display the amount of disk space available for a directory or file, use the **utility df** command in EXEC mode or administration EXEC

mode.

utility df [{[WORD] [kbytes] [mountinfo] [vsfStats] [file input-file] | usage}]

### **Syntax Description**

| WORD            | (Optional) UNIX command-line option string. The maximum number of characters is 80.                                                                                                    |
|-----------------|----------------------------------------------------------------------------------------------------|
| kbytes          | (Optional) (-k) Displays the sizes in 1-K blocks (1024-byte units) instead of the default of 512 byte blocks.                                                                                                    |
| mountinfo       | (Optional) (-n) Displays the file-system mountpoints and types only.                                                                                                    |
| vsfStats        | (Optional) (-g) Displays all statvfs() information.                                                                                                    |
| file input-file | (Optional) Specifies the storage device and directory path of the device, directory, or file. When a directory or file is specified, the df utility displays the amount of space on the file system that contains the directory or file. |
|                 | If no files are specified, then only the standard input (keyboard) is used.                                                                                                    |
|                 | The syntax of the input-file argument is as follows: device: [/ directory-path]/ filename                                                                                                    |
|                 | The <i>device</i> argument, followed by a colon, indicates the name of the device where the file is located. Use the online help (?) function to display the available storage devices and network protocols.                            |
| usage           | (Optional) Displays the UNIX options supported by this command.                                                                                                    |

### **Command Default**

Information is displayed for all file systems.

The results are displayed in 512-byte blocks.

### **Command Modes**

**EXEC** 

Administration EXEC

### **Command History**

| Release       | Modification                 |
|---------------|------------------------------|
| Release 3.7.2 | This command was introduced. |

### **Usage Guidelines**

To use this command, you must be in a user group associated with a task group that includes appropriate task IDs. If the user group assignment is preventing you from using a command, contact your AAA administrator for assistance.

Use the (disk free) **utility df** command to display the amount of disk space available for a device, directory, or file. Enter the command without keywords or arguments to display information for all mounted file systems.

Use the **vsfStats** keyword to invoke the statvfs() function, which provides additional details for all mounted file systems.

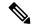

Note

Keywords are entered using the displayed syntax, or with UNIX-equivalent syntax. The UNIX-equivalent syntax is displayed in parentheses () in the syntax description. For example, the **kbytes** keyword can also be entered using the UNIX-equivalent (**-k**). To display the UNIX-equivalent syntax online, enter the **usage** keyword.

### Task ID

### Task ID Operations

universal execute

In the following example, the (disk free) **utility df** command is entered without keywords or arguments to display information for all file systems:

RP/0/RSP0/CPU0:router(admin)# utility df

| /dev/hd0t6   | 77987744 | 61592  | 77926152 | 1%  | /harddisk:/ |
|--------------|----------|--------|----------|-----|-------------|
| /nvram:      | 4086     | 60     | 4026     | 2%  |             |
| /dev/disk1t6 | 2001280  | 382720 | 1618560  | 20% | /disk1:/    |
| /dev/disk0t6 | 2001184  | 533568 | 1467616  | 27% | /disk0:/    |
| /dev/fs0p1   | 121856   | 68     | 121787   | 1%  | /bootflash: |

See Table 3: utility df Column Descriptions (left to right), on page 18for column descriptions.

In the following example, the **kbytes** keyword is used to display information in 1-K blocks (1024-byte units) instead of the default of 512-byte blocks:

RP/0/RSP0/CPU0:router(admin)# utility df kbytes

| /dev/hd0t6   | 38993872 | 30796  | 38963076 | 1%  | /harddisk:/ |
|--------------|----------|--------|----------|-----|-------------|
| /nvram:      | 2043     | 30     | 2013     | 2%  |             |
| /dev/disk1t6 | 1000640  | 191360 | 809280   | 20% | /disk1:/    |
| /dev/disk0t6 | 1000592  | 266784 | 733808   | 27% | /disk0:/    |
| /dev/fs0p1   | 60928    | 34     | 60893    | 1%  | /bootflash: |

See Table 3: utility df Column Descriptions (left to right), on page 18 for column descriptions.

In the following example, the **mountinfo** keyword is used to display file-system mountpoints and types only:

RP/0/RSP0/CPU0:router(admin)# utility df mountinfo

| Filesystem   | Mounted on  | Type        |
|--------------|-------------|-------------|
| /dev/hd0t6   | /harddisk:/ | dos (fat32) |
| /nvram:      |             |             |
| /dev/disk1t6 | /disk1:/    | dos (fat16) |
| /dev/disk0t6 | /disk0:/    | dos (fat16) |
| /dev/fs0p1   | /bootflash: | flash       |

In the following example, the **vfsStats** keyword is used to invoke the statvfs() function, which provides additional details for all mounted file systems:

### RP/0/RSP0/CPU0:router(admin)# utility df vfsStats

```
/dev/hd0t6 /harddisk:/
   Blocks: 9748468 total 9740769 avail [4096-byte blocks]
   Files: 0 total 0 avail
   Type : dos (fat32)
   Flags: 00000120 [32bit, noatime]
/nvram:
            2043 total 2013 avail [1024-byte blocks]
   Blocks:
   Files: 0 total
                            0 avail
   Type :
   Flags : 00000000 []
/dev/disk1t6 /disk1:/
   Blocks: 62540 total 50580 avail [16384-byte blocks] Files: 0 total 0 avail
   Type : dos (fat16)
   Flags: 00000120 [32bit, noatime]
/dev/disk0t6 /disk0:/
   Blocks: 62537 total 45863 avail [16384-byte blocks] Files: 0 total 0 avail
   Type : dos (fat16)
   Flags: 00000120 [32bit, noatime]
/dev/fs0p1 /bootflash:
   Blocks: 62390272 total 62355240 avail
                                        [1-byte blocks]
   Files: 2 total 0 avail
   Type : flash
   Flags: 00000000 []
```

This table describes the significant fields shown in the display.

### Table 2: utility df Field Descriptions

| Field  | Description                                                                    |
|--------|--------------------------------------------------------------------------------|
| Files  | Number of files in the file system.                                            |
| Blocks | Amount of space available on the file system in 1-K blocks.                    |
| Total  | Amount of disk space used by the directory or file.                            |
| Avail  | Amount of space available for use by the directory or file on the file system. |
| Туре   | Type of file system.                                                           |
| Flags  | Displays the file system properties.                                           |

In the following example, the **file** *source* keyword and argument are used to specify a directory:

This table describes the significant fields shown in the display.

### Table 3: utility df Column Descriptions (left to right)

| Field      | Description                                                                    |
|------------|--------------------------------------------------------------------------------|
| Filesystem | File system for the displayed information.                                     |
| 1k-blocks  | Amount of space available on the file system in 1-K blocks.                    |
| Used       | Amount of disk space used by the directory or file.                            |
| Available  | Amount of space available for use by the directory or file on the file system. |
| Use%       | Percentage of space used on the file system.                                   |
| Mounted on | Storage device where the file system is mounted.                               |

| Command                | Description                                                                 |
|------------------------|-----------------------------------------------------------------------------|
| utility du, on page 19 | Displays the amount of disk space used by one or more directories or files. |

# utility du

To display the amount of disk space used in a device, directory, or file, use the utility du command in EXEC mode or administration EXEC

mode.

utility du [{[{all | specified}] [{kbytes | bytes | local}] [WORD] [file source] | usage}]

### **Syntax Description**

| all         | (Optional) (-a) Displays the disk space used for each file in the directory. By default, information is displayed only for the directory. Use the all keyword to display the total disk space used by all files in the directory, including the directory itself. |
|-------------|----------------------------------------------------------------------------------------------------|
| specified   | (Optional) (-s) Displays the total disk space used for each specified file, rather than the totals for any subdirectories.                                                                                                    |
| kbytes      | (Optional) (-k) Displays the disk space used in 1-K blocks (1024-byte units) instead of the default of 512-byte blocks.                                                                                                    |
| bytes       | (Optional) (-p) Displays the disk space used in bytes (the default is 512-byte blocks). Also generates error messages for exiting files that cannot be displayed.                                                                                                 |
| local       | (Optional) (-x) Displays information for the local device only.                                                                                                    |
| WORD        | (Optional) UNIX command-line option string. The maximum number of characters is 80.                                                                                                    |
| file source | (Optional) Displays the disk space used for a device, directory, or file.                                                                                                    |
|             | The syntax for the <i>source</i> argument is <i>device</i> : / <i>directory-path</i> [/ <i>filename</i> ]                                                                                                    |
|             | The <i>device</i> argument, followed by a colon, indicates the name of the device where the file is located. Use the online help (?) function to display the available storage devices and network protocols                                                      |

protocols.

Enter the utility du command without specifying a device, directory, or file to display information for the current directory, and subdirectories. (The command behaves as if the filename dot (.) is entered.)

usage

(Optional) Displays the UNIX options supported by this command.

### **Command Default**

Information for the current directory is displayed.

### **Command Modes**

**EXEC** 

Administration EXEC

### **Command History**

| Release       | Modification                 |
|---------------|------------------------------|
| Release 3.7.2 | This command was introduced. |

### **Usage Guidelines**

To use this command, you must be in a user group associated with a task group that includes appropriate task IDs. If the user group assignment is preventing you from using a command, contact your AAA administrator for assistance.

Enter the **utility du** command without specifying a file to display information for the current directory. The command behaves as if the filename dot (.) is entered.

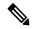

Note

Keywords are entered using the displayed syntax, or with UNIX-equivalent syntax. The UNIX-equivalent syntax is displayed in parentheses () in the syntax description. For example, the **kbytes** keyword can also be entered using the UNIX-equivalent (**-k**). To display the UNIX-equivalent syntax online, enter the **usage** keyword.

### Task ID

### Task ID Operations

universal execute

In the following example, the **utility du** command is used to display the disk space used for the subdirectories in the MPLS package directory:

RP/0/RSP0/CPU0:router# utility du file disk1:/asr9k-mpls-3.9.0.14I

```
Tue Jul 28 03:20:34.059 DST
         1607 /disk1:/asr9k-mpls-3.9.0.14I/schema
           83 /disk1:/asr9k-mpls-3.9.0.14I/lib/cerrno
          944 /disk1:/asr9k-mpls-3.9.0.14I/lib/mib
         3434 /disk1:/asr9k-mpls-3.9.0.14I/lib
        15974 /disk1:/asr9k-mpls-3.9.0.14I/bin
           14 /disk1:/asr9k-mpls-3.9.0.14I/mib
           14 /disk1:/asr9k-mpls-3.9.0.14I/placement
           14 /disk1:/asr9k-mpls-3.9.0.14I/startup
         1099 /disk1:/asr9k-mpls-3.9.0.14I/parser
           18 /disk1:/asr9k-mpls-3.9.0.14I/configs
           11 /disk1:/asr9k-mpls-3.9.0.14I/rules
           14 /disk1:/asr9k-mpls-3.9.0.14I/partitions
          156 /disk1:/asr9k-mpls-3.9.0.14I/etc/compat
          164 /disk1:/asr9k-mpls-3.9.0.14I/etc
           59 /disk1:/asr9k-mpls-3.9.0.14I/instdb v
          147 /disk1:/asr9k-mpls-3.9.0.14I/lc/bin
            9 /disk1:/asr9k-mpls-3.9.0.14I/lc/startup
          164 /disk1:/asr9k-mpls-3.9.0.14I/lc
          103 /disk1:/asr9k-mpls-3.9.0.14I/instdb
        22697 /disk1:/asr9k-mpls-3.9.0.14I
```

In the following example, the **utility du** command is used to display the disk space used for a subdirectories:

```
RP/0/RSP0/CPU0:router# utility du file disk0:/
asr9k
-mpls-3.8.0/configs37 /disk0:/asr9k-mpls-3.8.0/configs
```

In the following example, the **utility du** command is used to display the disk space used for the current working directory:

```
RP/0/RSP0/CPU0:router# cd disk0:/
asr9k
-mpls-3.8.0
RP/0/RSP0/CPU0:router# utility du
               160 ./schema
               104 ./lib/cerrno
625 ./lib/mib
              2545 ./lib
              9658 ./bin
                39 ./startup
               840 ./parser
37 ./configs
35 ./mib
                35 ./rules
               34 ./partitions
135 ./etc/compat
167 ./etc
66 ./instdb_v
               181 ./lc/bin
                33 ./lc/startup
               246 ./lc
               112 ./instdb
             14006 .
```

| Command                | Description                                                          |
|------------------------|----------------------------------------------------------------------|
| utility df, on page 15 | Displays the amount of disk space available for a directory or file. |

# utility egrep

To search a file or the results of standard input using full regular expressions, use the **utility egrep** command in

EXEC mode or administration EXEC

mode.

utility egrep {expr expression | script expression-file} [WORD] [count] [linenum] [matchfile] [matchline] [nocase] [nofile] [reverse] [file search-file]

utility egrep expression [WORD] [count] [linenum] [matchfile] [matchline] [nocase] [nofile] [reverse] [file search-file]

utility egrep usage

### **Syntax Description**

| usage                  | (Optional) Displays the UNIX options supported by this command.                                                                                                    |
|------------------------|----------------------------------------------------------------------------------------------------|
| file search-file       | (Optional) The file used for the search. Replace the <i>search-file</i> argument with the device and directory path of the file. The syntax for the <i>search-file</i> argument is: [device:]/ filename.                                                      |
| reverse                | (Optional) (-v) Selects only those lines that don't match the specified patterns.                                                                                                    |
| nofile                 | (Optional) (-h) Displays results without a filename prefix attached to the matched lines. This option applies only when more than one file is searched.                                                                                                    |
| nocase                 | (Optional) (-i) Ignores uppercase and lowercase distinctions during comparisons.                                                                                                    |
| matchline              | (Optional) (-x) Includes only input lines selected against an entire fixed string or regular expression.                                                                                                    |
| matchfile              | (Optional) (-1) ("el") Displays only the names of files containing the selected lines.                                                                                                    |
| linenum                | (Optional) (-n) Before each output line, displays the line's line number.                                                                                                    |
| count                  | (Optional) (-c) Displays a count of selected lines.                                                                                                    |
| WORD                   | (Optional) UNIX command-line option string. The maximum number of characters is 20.                                                                                                    |
|                        | The syntax of the expression-file argument is: [device:]/ filename                                                                                                    |
| script expression-file | (-f) A file containing a set of regular expressions, each separated by a new line. The type of the expressions is determined by the -e and -f options. This form is used when more than one expression is specified. You can specify more than one -f option. |
| expr expression        | (-e) A regular expression. This form is used when only one expression is specified on the command line. Any names specified after this option are treated as input files.                                                                                     |

**Command Default** 

If no files are specified, the keyboard input (standard input) is used.

If more than one input file is specified, then the filename is displayed before each line.

### **Command Modes**

EXEC, Admin EXEC

### **Command History**

| Release       | Modification                 |
|---------------|------------------------------|
| Release 3.7.2 | This command was introduced. |

### **Usage Guidelines**

To use this command, you must be in a user group associated with a task group that includes appropriate task IDs. If the user group assignment is preventing you from using a command, contact your AAA administrator for assistance.

The grep utility searches files for character patterns using regular expressions and returns all lines that contain that pattern. The **utility egrep** command uses full regular expressions (expressions using the full set of alphanumeric and special characters) to match the patterns.

The results are displayed to the standard output (terminal screen).

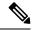

### Note

The egrep utility options are entered using the displayed syntax, or with UNIX-equivalent syntax. The UNIX-equivalent syntax is displayed in parentheses () in the syntax description. For example, the **count** keyword can also be entered using the UNIX-equivalent (-c). To display the UNIX-equivalent syntax online, enter the **usage** keyword.

### Task ID

### Task ID Operations

universal execute

In the following example, the **utility egrep** command is used to locate the regular expression "uptime". The **linenum** keyword is also entered to display the line number before each line of output.

```
RP/0/RSP0/CPU0:router# show version | utility egrep expr uptime linenum
7:router uptime is 5 days, 19 hours, 27 minutes
```

In the following example, the **utility egrep** command is used to locate a regular expression in a file. In this example, all lines with "adm" are displayed. The \* character is used as a wildcard.

RP/0/RSP0/CPU0:router# utility egrep expr Adm\* nofile file disk0:/usr/passwd

```
adm:x:4:4:Admin:/var/adm:
lp:x:71:8:Line Printer Admin:/usr/spool/lp:
uucp:x:5:5:uucp Admin:/usr/lib/uucp:
nuucp:x:9:9:uucp Admin:/var/spool/uucppublic:/usr/lib/uucp/uucico
listen:x:37:4:Network Admin:/usr/net/nls:
ssadmin:x:901218:60001:Sun StorEdge(tm) Configuration Service Agent Admin:/:/bin/false
```

In the following example, the **nocase** keyword is used to ignore the character case:

RP/0/RSP0/CPU0:router# utility egrep expr Adm\* nocase file disk0:/usr/passwd

```
adm:x:4:4:Admin:/var/adm:
lp:x:71:8:Line Printer Admin:/usr/spool/lp:
uucp:x:5:5:uucp Admin:/usr/lib/uucp:
nuucp:x:9:9:uucp Admin:/var/spool/uucppublic:/usr/lib/uucp/uucico
listen:x:37:4:Network Admin:/usr/net/nls:
ssadmin:x:901218:60001:Sun StorEdge(tm) Configuration Service Agent Admin:/:/bin/false
```

In the following example, the **linenum** keyword is used to append the line number to the beginning of each output line:

RP/0/RSP0/CPU0:router# utility egrep expr Adm\* linenum file disk0:/usr/passwd

```
5:adm:x:4:4:Admin:/var/adm:
6:lp:x:71:8:Line Printer Admin:/usr/spool/lp:
7:uucp:x:5:5:uucp Admin:/usr/lib/uucp:
8:nuucp:x:9:9:uucp Admin:/var/spool/uucppublic:/usr/lib/uucp/uucico
9:listen:x:37:4:Network Admin:/usr/net/nls:
15:ssadmin:x:901218:60001:Sun StorEdge(tm) Configuration Service Agent Admin:/:/bin/false
```

| Command                   | Description                                   |
|---------------------------|-----------------------------------------------|
| utility fgrep, on page 25 | Searches a file for a fixed character string. |

# utility fgrep

To search a file for a fixed character string, use the **utility fgrep** command in EXEC mode or administration EXEC

mode.

utility fgrep {expr expression | script expression-file} [WORD] [count] [linenum] [matchfile] [matchline] [nocase] [nofile] [reverse] [file search-file]

utility fgrep expression [WORD] [count] [linenum] [matchfile] [matchline] [nocase] [nofile] [reverse] [file search-file]

utility fgrep usage

### **Syntax Description**

| (-e) A regular expression, whose type is determined by the -e and -f options. This form is used when only one expression is specified on the command line. Any names specified after this option are treated as input files.                                  |
|----------------------------------------------------------------------------------------------------|
| (-f) A file containing a set of regular expressions, each separated by a new line. The type of the expressions is determined by the -e and -f options. This form is used when more than one expression is specified. You can specify more than one -f option. |
| The syntax of the $expression$ -file argument is: $device:[/directory-path]/filename$                                                                                                    |
| (Optional) UNIX command-line option string. The maximum number of characters is 20.                                                                                                    |
| (Optional) (-c) Displays a count of selected lines.                                                                                                    |
| (Optional) (-n) Before each output line, displays the line's line number.                                                                                                    |
| (Optional) (-I) ("el") Displays only the names of files containing the selected lines.                                                                                                    |
| (Optional) (-x) Includes only input lines selected against an entire fixed string or regular expression.                                                                                                    |
| (Optional) (-i) Ignores uppercase and lowercase distinctions during comparisons.                                                                                                    |
| (Optional) (-h) Displays results without a filename prefix attached to the matched lines. This option applies only when more than one file is searched.                                                                                                    |
| (Optional) (-v) Selects only those lines that don't match the specified patterns.                                                                                                    |
| (Optional) The file used for the search. Replace the <i>search-file</i> argument with the device and directory path of the file. The syntax for the <i>search-file</i> argument is: device :[/ directory-path]/ filename                                      |
| (Optional) Displays the UNIX options supported by this command.                                                                                                    |
|                                                                                                    |

### **Command Default**

The keyboard input (standard input) is used if no files are specified.

If more than one input file is specified, then the filename is displayed before each line.

### **Command Modes**

EXEC, Admin EXEC

### **Command History**

| Release       | Modification                 |
|---------------|------------------------------|
| Release 3.7.2 | This command was introduced. |

### **Usage Guidelines**

To use this command, you must be in a user group associated with a task group that includes appropriate task IDs. If the user group assignment is preventing you from using a command, contact your AAA administrator for assistance.

The **utility fgrep** command searches files for a fixed character string (as opposed to grep and egrep, which search for a a pattern that matches an expression).

The results are displayed to the standard output (terminal screen).

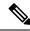

### Note

The fgrep utility options are entered using the displayed syntax, or with UNIX-equivalent syntax. The UNIX-equivalent syntax is displayed in parentheses () in the syntax description. For example, the **count** keyword can also be entered using the UNIX-equivalent (-c). To display the UNIX-equivalent syntax online, enter the **usage** keyword.

### Task ID

### Task ID Operations

universal execute

The following example, the **utility fgrep** command is used with the **nocase** and **linenum** keywords:

 ${\tt RP/0/RSP0/CPU0:} router {\tt\#} \ \textbf{show version | utility fgrep expr uptime no case line numerates} \\$ 

7:router uptime is 5 days, 20 hours, 10 minutes

| Command                   | Description                                     |  |
|---------------------------|-------------------------------------------------|--|
| utility egrep, on page 22 | Searches a file using full regular expressions. |  |

# utility find

To locate files within one or more directories, use the utility find command in

EXEC mode or administration EXEC

mode.

utility find {path directory-path {LINE | name filename-pattern | user user-id} | usage}

### **Syntax Description**

| path directory-path   | Specifies the storage device and directory for the file search. The search is performed for the specified directory and all subdirectories in that directory tree. |
|-----------------------|----------------------------------------------------------------------------------------------------|
|                       | If a directory path is not specified, then the search is performed in the current directory (a path of . [dot] is assumed).                                        |
| LINE                  | (Optional) UNIX command-line expressions provided as a string.                                                                                                    |
| name filename-pattern | (Optional) Searches for the name of the file. The <i>filename-pattern</i> argument is a regular expression string.                                                 |
| user user-id          | (Optional) Searches for files belonging to a specific user. The <i>user-id</i> argument is the username of the file owner.                                         |
| usage                 | (Optional) Displays the UNIX options supported by this command.                                                                                                    |

### **Command Default**

If a directory path is not specified, then the search is performed in the current directory.

If a **name** *filename-pattern* is not specified, then the search return all files in the specified directory.

If a user is not specified, then the search is performed for all users.

### **Command Modes**

EXEC, Admin EXEC

### **Command History**

| Release       | Modification                 |
|---------------|------------------------------|
| Release 3.7.2 | This command was introduced. |

### **Usage Guidelines**

To use this command, you must be in a user group associated with a task group that includes appropriate task IDs. If the user group assignment is preventing you from using a command, contact your AAA administrator for assistance.

Use the **utility find** command to locate files within one or more directories. You can perform the search for a specific directory (and its subdirectories). If a directory is not specified, then the search is performed for the current directory.

To search for a regular expression string, use the **name** *filename-pattern* keyword and argument. Replace the *filename-pattern* argument with the regular expression string. If this option is not used, then all files within the specified directory are displayed.

To search for files belonging to a specific user, use the *user-id* argument. If this option is not used, then files belonging to all users are displayed.

### Task ID

### Task ID Operations

universal execute

In the following example, the**utility find** command is used to locate the file named "asr9k-fwdg-3.8.0". The path is the root directory of disk0:.

```
RP/0/RP0/CPU0:router# utility find path disk0: name asr9k-fwdg-3.8.0 disk0:/instdb/admin_pkgs_mdata/asr9k-fwdg-3.8.0 disk0:/asr9k-fwdg-3.8.0
```

In the following example, the **utility find** command is used to locate files matching a pattern. In this example, all files ending in ".txt" are displayed:

```
RP/0/RSP0/CPU0:router# utility find path disk0:/usr name *.txt
disk0:/usr/test2.txt
```

In the following example, the UNIX equivalent option is used to locate files matching a pattern. In this example, all files ending in ".txt" are displayed:

```
RP/0/RSP0/CPU0:router# utility find path disk0: -name *.txt disk0:/asr9k-base-3.8.0/etc/vim/doc/editing.txt disk0:/asr9k-base-3.8.0/etc/vim/doc/help.txt disk0:/asr9k-base-3.8.0/etc/vim/doc/intro.txt disk0:/asr9k-base-3.8.0/etc/vim/doc/uganda.txt disk0:/usr/test2.txt
```

In the following example, the files belonging to a specific user are displayed:

```
RP/0/RSP0/CPU0:router# utility find path disk0:/usr user 0
disk0:/usr
disk0:/usr/passwd
disk0:/usr/test2.txt
```

In the following example, the UNIX equivalent option is used to display files belonging to a specific user:

```
RP/0/RSP0/CPU0:router# utility find path disk0:/usr -user 0
disk0:/usr
disk0:/usr/passwd
disk0:/usr/test2.txt
```

| Command                   | Description             |
|---------------------------|-------------------------|
| utility which, on page 44 | Locates a program file. |

# utility head

To copy bytes or lines at the beginning of a file or from the standard input, use the **utility head** command in EXEC mode or administration EXEC

mode.

utilityhead[{WORD | [bytes] [count number][file source] | usage}]

### **Syntax Description**

| WORD         | (Optional) UNIX command-line option string. The maximum number of characters is 80.                                                                                   |
|--------------|----------------------------------------------------------------------------------------------------|
| bytes        | (Optional) (-c) Copies the data in bytes from the beginning of each specified file. The default setting is to copy lines of data.                                     |
| count number | (Optional) (-n) Specifies the number of lines (default) or bytes to be copied. The <i>number</i> argument is an unsigned decimal integer.                             |
|              | By default, the <b>utility head</b> command copies the first ten units (lines or bytes) of the file. Use the <b>count</b> <i>number</i> option to change the default. |
| file source  | (Optional) Specifies the storage device, directory, and filename for the files.                                                                                       |
|              | If a file is not specified, the standard input is used.                                                                                                    |
| usage        | (Optional) Displays the UNIX options supported by this command.                                                                                                    |

### **Command Default**

If the **utility head** command is entered without keywords or arguments, the first ten lines of the file or standard output are copied.

If no file is specified, then the standard input is used.

### Command Modes

EXEC, Admin EXEC

### **Command History**

| Release       | Modification                 |
|---------------|------------------------------|
| Release 3.7.2 | This command was introduced. |

### **Usage Guidelines**

The **utility head** command copies the beginning bytes (default) or lines of one or more files to the standard output (usually the user interface display). Use the **bytes** or **lines** keywords to copy the data based on lines or bytes. Use the **count** *number* option to specify the number of bytes or lines to copy. By default, the **utility head** command copies the first 10 lines of each file.

If more than one file is selected, an identifying header is added before the output for each file. If no file is specified, then the standard input (keyboard) is used.

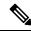

Note

Keywords are entered using the displayed syntax, or with UNIX-equivalent syntax. The UNIX-equivalent syntax is displayed in parentheses () in the syntax description. To display the UNIX-equivalent syntax online, enter the **usage** keyword.

In the following example, the **utility head** command is used to display the first 15 lines from the output of the **show version** command:

```
RP/0/RSP0/CPU0:router# show version | utility head count 15

Tue Jul 28 06:15:44.736 DST

Cisco IOS XR Software, Version 3.9.0.14I[DT_IMAGE]
Copyright (c) 2009 by Cisco Systems, Inc.

ROM: System Bootstrap, Version 1.1(20090521:183759) [ASR9K ROMMON],

PE44_ASR-9010 uptime is 1 week, 6 days, 14 hours, 54 minutes
System image file is "bootflash:disk0/asr9k-os-mbi-3.9.0.14I/mbiasr9k-rp.vm"

cisco ASR9K Series (MPC8641D) processor with 4194304K bytes of memory.

MPC8641D processor at 1333MHz, Revision 2.2

2 Management Ethernet
12 TenGigE
40 GigabitEthernet
```

In the following example, the **utility head** command is entered with the **bytes** keyword. Only the first 15 bytes of output are displayed.

```
RP/0/RSP0/CPU0:router# show version | utility head count 15 bytes
Cisco IOS XR S
RP/0/RSP0/CPU0:router#
```

# utility less

To display a file page-by-page, use the **utility less** command in

EXEC mode or administration EXEC

mode.

utility less {[exitEOF] [WORD] | nocase | position | line-number | startat | string} [file | source-file]

### **Syntax Description**

| exitEOF              | (Optional) (-E) Automatically exits the utility the first time an end-of-file is encountered.                                |
|----------------------|----------------------------------------------------------------------------------------------------|
| WORD                 | (Optional) UNIX command-line option string. The maximum number of characters is 80.                                          |
| nocase               | (Optional) (-i) Ignores uppercase and lowercase distinctions during comparisons.                                             |
| position line-number | (Optional) (-j) Uses the line at <i>line-number</i> on the screen to position matched lines during a patter search.          |
| startat string       | (Optional) (-p) Starts at the first occurrence of the pattern specified by the <i>string</i> argument in the file.           |
| file source-file     | (Optional) Specifies the storage device and directory path for the text file to be displayed. The default is standard input. |
|                      | The syntax for the source-file argument is: device:[/ directory-path]/ filename                                              |

### **Command Default**

If no text file is specified, standard input is assumed.

### **Command Modes**

**EXEC** 

Administration EXEC

### **Command History**

| Release       | Modification                 |
|---------------|------------------------------|
| Release 3.7.2 | This command was introduced. |

### **Usage Guidelines**

To use this command, you must be in a user group associated with a task group that includes appropriate task IDs. If the user group assignment is preventing you from using a command, contact your AAA administrator for assistance.

Use the **utility less**command to display files page by page. You can specify regular expressions for pattern matching using the **startat** keyword. You can scroll up as well as down. When you enter the less mode, commands are similar to the "vi" editor.

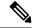

Note

Keywords are entered using the displayed syntax, or with UNIX-equivalent syntax. The UNIX-equivalent syntax is displayed in parentheses () in the syntax description. To display the UNIX-equivalent syntax online, enter the **usage** keyword.

### Task ID

### Task ID Operations

universal execute

The following example, the **utility less** command is used to display the file "config\_store". Only part of the file is shown here.

RP/0/RSP0/CPU0:router# utility less file disk0:/usr/config\_store

# utility mv

To rename or move a file from one directory to another, use the **utility mv** command in

EXEC mode or administration EXEC

mode.

utility mv {[{WORD | force | interactive}}] source source-file target target-file | usage}

### **Syntax Description**

| WORD               | (Optional) UNIX command-line option string. The maximum number of characters is 80.                     |
|--------------------|----------------------------------------------------------------------------------------------------|
| force              | (Optional) (-f) Forces an overwrite if the target file already exists. There is no confirmation prompt. |
| interactive        | (Optional) (-i) Specifies to prompt for confirmation before renaming a file.                            |
| source source-file | Specifies the storage device, directory, and filename for the file to be moved.                         |
| target target-file | Specifies the new storage device, directory, and filename for the file.                                 |
| usage              | (Optional) Displays the UNIX options supported by this command.                                         |

### **Command Default**

No default behavior or values

### **Command Modes**

EXEC, Admin EXEC

### **Command History**

| Release       | Modification                 |
|---------------|------------------------------|
| Release 3.7.2 | This command was introduced. |

### **Usage Guidelines**

To use this command, you must be in a user group associated with a task group that includes appropriate task IDs. If the user group assignment is preventing you from using a command, contact your AAA administrator for assistance.

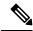

Note

Keywords are entered using the displayed syntax, or with UNIX-equivalent syntax. The UNIX-equivalent syntax is displayed in parentheses () in the syntax description. To display the UNIX-equivalent syntax online, enter the **usage** keyword.

### Task ID

# Task ID Operations universal execute

In the following example, the **utility mv** command is used to move the file "aaa" from disk0a: to disk1a:

RP/0/RSP0/CPU0:router# utility mv source disk0a:/aaa target disk1a:/aaa

| Command                  | Description                                                                           |
|--------------------------|---------------------------------------------------------------------------------------|
| utility cut, on page 6   | Cuts characters or lines from the output displayed from standard input or a file.     |
| utility sort, on page 35 | Sorts, merges, or sequence-checks the output displayed from standard input or a file. |
| utility tail, on page 38 | Copies the end portion of the output displayed from standard input or a file.         |

# utility sort

To sort, merge, or sequence-check the lines in one or more files, or from the standard input, use the **utility** sort command in

EXEC mode or administration EXEC

mode.

utility sort {[{[WORD] | [[dict] [fieldSep character] [ignoreblank] [key key-definition] [lowercase] [merge] [numeric] [outfile filename] [printable] [reverse] [unique]]}] [file filename] | usage}

### **Syntax Description**

| WORD               | (Optional) UNIX command-line option string. The maximum number of characters is 80.                                               |  |
|--------------------|----------------------------------------------------------------------------------------------------|--|
| dict               | (Optional) (-d) Sorts in dictionary order. Uses only alphanumeric and blank character in the sort operation.                      |  |
| fieldSep character | (Optional) (-t) Specifies a character as the field separator.                                                                     |  |
| ignoreblank        | (Optional) (-b) Ignores leading blank characters in field comparisons.                                                            |  |
| key key-definition | (Optional) (-k) Defines a key to be the sort key. The <i>key-definition</i> argument field is defined using the following syntax: |  |
|                    | field_start [type_string] [.field_end] [type_string]                                                                              |  |
|                    | • <i>field_start</i> and <i>field_end</i> —Specifies the beginning and end of the key field.                                      |  |

• *type\_string*—Specifies attributes specific to the key.

The *field\_start* and *field\_end* arguments are each specified by a pair of digits of the form m.n, where the m refers to the field starting after the mth field separator in a line. For field\_start, the .n refers to the nth character of the specified field, and is taken as zero if not specified. For field\_end, the .n refers to the nth character after the last character of the specified field, and is taken as zero if not specified.

The *type\_string* argument may be formed from the characters bdfinr, which apply their defined attributes to the determination of the key.

### Note

When ordering options appear independent of key field specifications, the requested field ordering rules are applied globally to all sort keys. When attached to a specific key, the specified ordering options override all global ordering options for that key.

| lowercase | (Optional) (-f) Folds uppercase letters into lowercase (ignores case and treats upper case characters the same as lowercase characters).                                                                                                    |
|-----------|----------------------------------------------------------------------------------------------------|
| merge     | (Optional) (-m) Merges sorted files. Assumes that the files are already sorted and so does not sort the files.                                                                                                    |
| numeric   | (Optional) (-n) Interprets the field as numeric and sorts in numeric order. Includes the sign and optional thousands separator. This keyword also ignores leading blank characters in field comparisons (implies the <b>ignoreblank</b> keyword). |

| outfile filename | (Optional) (-o) Writes the results to a file. The <i>filename</i> argument is the destination disk, directory, and filename. The <i>filename</i> argument can be the same as the source file. |
|------------------|----------------------------------------------------------------------------------------------------|
| printable        | (Optional) (-i) Ignores all nonprintable characters.                                                                                                    |
| reverse          | (Optional) (-r) Reverses the sort order. The sort is ascending by default.                                                                                                    |
| unique           | (Optional) (-u) Suppresses all but one line in each set of lines having equal keys.                                                                                                    |
| file filename    | (Optional) Specifies a file to be sorted.                                                                                                    |
| usage            | (Optional) Displays the UNIX options supported by this command.                                                                                                    |

### **Command Default**

If no file is specified, then the standard input (keyboard) is used.

If an outfile filename keyword and argument is not specified, then the standard output (display) is used.

The file is sorted in ascending order.

### **Command Modes**

EXEC, Admin EXEC

### **Command History**

| Release       | Modification                 |
|---------------|------------------------------|
| Release 3.7.2 | This command was introduced. |

### **Usage Guidelines**

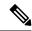

Note

Keywords are entered using the displayed syntax, or with UNIX-equivalent syntax. The UNIX-equivalent syntax is displayed in parentheses () in the syntax description. To display the UNIX-equivalent syntax online, enter the **usage** keyword.

In the following example, the **utility sort** command is used to sort the contents of the file "words.txt":

RP/0/RSP0/CPU0:router# utility sort file disk0:/usr/words.txt

```
The
 few
inquires
Α
Code.
Date
Done
This
best-selling
bestseller
book
come
concerning
fiction,
have
its
list
```

```
muscled
of
onto
our
the
way
way
work
```

In the following example, only the unique characters in the file "words.txt" are displayed:

RP/0/RSP0/CPU0:router# utility sort unique file disk0:/usr/words.txt

```
Code.
Date
best-selling
book
concerning
have
list
of
our
way
work
```

## utility tail

To copy the end portion of a file or the standard input, use the **utility tail** command in

EXEC mode or administration EXEC

mode.

utility tail {[{[WORD] | [bytes] [continuous] [count number]}] [file input-file] | usage}

#### **Syntax Description**

| WORD         | (Optional) UNIX command-line option string. The maximum number of characters is 80.                                                                                       |
|--------------|----------------------------------------------------------------------------------------------------|
| bytes        | (Optional) (-c) Copies the end of the file measured in bytes. The default is lines.                                                                                       |
| continuous   | (Optional) (-f) Continues to copy data from the end of the file after the last line is reached. The operation pauses for 1 second, and then resumes in a continuous loop. |
|              | The input file must be a regular file, not a terminal or a FIFO special file (a named pipe).                                                                              |
| count number | (Optional) (-n) Copies the number of lines (default) or bytes specified with the <i>number</i>                                                                            |

argument. The range is 0 to 4294967295. By default, the last 10 lines are copied.

The *number* argument is a decimal integer that defines the location in the file to begin copying:

- Include the plus (+) character to copy from the beginning of the file.
- Include the minus (-) character to copy from the end of the file.
- Do not include a character to copy from the end of the file.

Note Select the **bytes** keyword to copy the information measured in a count of bytes.

#### **file** *input-file*

(Optional) Directory path and filename for the input file. If no file is specified, then the standard input is used.

The syntax for the *input-file* argument is: device :[/ directory-path]/ filename

The device argument, followed by a colon, indicates the name of the device where the file is located. Use the online help (?) function to display the available storage devices and network protocols.

usage

(Optional) Displays the UNIX options supported by this command.

#### **Command Default**

If the utility tail command is entered without keywords or arguments, the last 10 lines of the standard input are copied.

#### **Command Modes**

EXEC, Admin EXEC

#### **Command History**

| Release       | Modification                 |
|---------------|------------------------------|
| Release 3.7.2 | This command was introduced. |

### **Usage Guidelines**

Use the **utility tail** command to copy data from the end of a file. By default, the last 10 lines are copied. Use the **bytes** keyword to copy the data measured in bytes. Use the **count** *number* option to define the number of lines or bytes to copy. Use the **file** *filename* option to specify an input file.

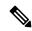

Note

Keywords are entered using the displayed syntax, or with UNIX-equivalent syntax. The UNIX-equivalent syntax is displayed in parentheses () in the syntax description. To display the UNIX-equivalent syntax online, enter the **usage** keyword.

In the following example, the **utility tail** command is used to display the last 10 lines of the output from the **show version** command:

```
RP/0/RSP0/CPU0:router# show version | utility tail count 10

Wed Feb 11 11:18:34.396 PST
    By sjc5-gf-016.cisco.com in /auto/ioxbuild5/production/3.8.0.25I.SIT_IMAGE/asr9k/workspace
for c4.2.1-p0

asr9k-base, V 3.8.0.25I[SIT_IMAGE], Cisco Systems, at disk0:asr9k-base-3.8.0.25I
    Built on Thu Nov 27 05:50:08 PST 2008
    By sjc5-gf-016.cisco.com in /auto/ioxbuild5/production/3.8.0.25I.SIT_IMAGE/asr9k/workspace
for c4.2.1-p0

asr9k-os-mbi, V 3.8.0.25I[SIT_IMAGE], Cisco Systems, at disk0:asr9k-os-mbi-3.8.0.25I
    Built on Thu Nov 27 05:26:17 PST 2008
    By sjc5-gf-016.cisco.com in /auto/ioxbuild5/production/3.8.0.25I.SIT_IMAGE/asr9k/workspace
for c4.2.1-p0
```

In the following example, the **utility tail** command is used with the bytes keyword to display the last 10 bytes in the output:

```
RP/0/RSP0/CPU0:router# show version | utility tail count 10 bytes
.95.3-p8
RP/0/RSP0/CPU0:router#
```

# utility uniq

To display or remove repeated lines in a file, use the utility uniq command in

EXEC mode or administration EXEC

mode.

utility uniq  $[\{[\{WORD] \mid [afterChars \ number] \ [afterField \ number] \ [count] \ [\{nonrepeating \mid repeating\}]\}]$  [infile input-file outfile output-file] | usage\}]

### **Syntax Description**

| afterField number  (Optional) (-f) Ignores the first fields on each line of the input file. Use the number argument to specify the number of fields. The range is 0 to 4294967295.  (Optional) (-c) Displays the number of times the line appeared in the input file at the beginning of each output line.  (Optional) (-u) Displays only the nonrepeating lines from the input file (repeating lines are not displayed).  (Optional) (-d) Displays only the repeating lines from the input file (nonrepeating lines are not displayed).  (Optional) Specifies an input file for processing. The input-file argument specifies the device, directory, and filename of the input file. If no input file is specified, then the standard input (keyboard) is used.  The syntax of the input-file argument is: device: [/ directory-path]/ filename.  The device argument, followed by a colon, indicates the name of the device where the file is located. Use the online help (?) function to display the available storage devices and network protocols.  Outfile output-file  (Optional) Specifies an output file. The output-file argument specifies the device, directory, and filename of the output-file argument is: device: [/ directory-path]/ filename.  The syntax of the output-file argument is: device: [/ directory-path]/ filename.  The syntax of the output-file argument is: device: [/ directory-path]/ filename.                                                                                                    |                     |                                                                                                    |
|----------------------------------------------------------------------------------------------------|---------------------|----------------------------------------------------------------------------------------------------|
| argument to specify the number of characters. The range is 0 to 4294967295.  afterField number  (Optional) (-f) Ignores the first fields on each line of the input file. Use the number argument to specify the number of fields. The range is 0 to 4294967295.  count  (Optional) (-c) Displays the number of times the line appeared in the input file at the beginning of each output line.  nonrepeating  (Optional) (-u) Displays only the nonrepeating lines from the input file (repeating lines are not displayed).  repeating  (Optional) (-d) Displays only the repeating lines from the input file (nonrepeating lines are not displayed).  infile input-file  (Optional) Specifies an input file for processing. The input-file argument specifies the device, directory, and filename of the input file. If no input file is specified, then the standard input (keyboard) is used.  The syntax of the input-file argument is: device: [/ directory-path]/ filename.  The device argument, followed by a colon, indicates the name of the device where the file is located. Use the online help (?) function to display the available storage devices and network protocols.  outfile output-file  (Optional) Specifies an output file. The output-file argument specifies the device, directory, and filename of the output file. If no file is specified, then the standard output (display) is used.  The syntax of the output-file argument is: device: [/ directory-path]/ filename.  The device argument, followed by a colon, indicates the name of the device where the file is located. Use the online help (?) function to display the available storage devices where the file is located. Use the online help (?) function to display the available storage devices where the file is located. Use the online help (?) function to display the available storage devices | WORD                |                                                                                                    |
| argument to specify the number of fields. The range is 0 to 4294967295.  count  (Optional) (-c) Displays the number of times the line appeared in the input file at the beginning of each output line.  nonrepeating  (Optional) (-u) Displays only the nonrepeating lines from the input file (repeating lines are not displayed).  repeating  (Optional) (-d) Displays only the repeating lines from the input file (nonrepeating lines are not displayed).  infile input-file  (Optional) Specifies an input file for processing. The input-file argument specifies the device, directory, and filename of the input file. If no input file is specified, then the standard input (keyboard) is used.  The syntax of the input-file argument is: device: [/ directory-path]/ filename.  The device argument, followed by a colon, indicates the name of the device where the file is located. Use the online help (?) function to display the available storage devices and network protocols.  outfile output-file  (Optional) Specifies an output file. The output-file argument specifies the device, directory, and filename of the output file. If no file is specified, then the standard output (display) is used.  The syntax of the output-file argument is: device: [/ directory-path]/ filename.  The device argument, followed by a colon, indicates the name of the device where the file is located. Use the online help (?) function to display the available storage devices                                                                                                    | afterChars number   |                                                                                                    |
| nonrepeating  (Optional) (-u) Displays only the nonrepeating lines from the input file (repeating lines are not displayed).  repeating  (Optional) (-d) Displays only the repeating lines from the input file (nonrepeating lines are not displayed).  (Optional) Specifies an input file for processing. The input-file argument specifies the device, directory, and filename of the input file. If no input file is specified, then the standard input (keyboard) is used.  The syntax of the input-file argument is: device:[/ directory-path]/ filename.  The device argument, followed by a colon, indicates the name of the device where the file is located. Use the online help (?) function to display the available storage devices and network protocols.  outfile output-file  (Optional) Specifies an output file. The output-file argument specifies the device, directory, and filename of the output file. If no file is specified, then the standard output (display) is used.  The syntax of the output-file argument is: device:[/ directory-path]/ filename.  The device argument, followed by a colon, indicates the name of the device where the file is located. Use the online help (?) function to display the available storage devices                                                                                                    | afterField number   |                                                                                                    |
| repeating  (Optional) (-d) Displays only the repeating lines from the input file (nonrepeating lines are not displayed).  (Optional) Specifies an input file for processing. The input-file argument specifies the device, directory, and filename of the input file. If no input file is specified, then the standard input (keyboard) is used.  The syntax of the input-file argument is: device:[/ directory-path]/ filename.  The device argument, followed by a colon, indicates the name of the device where the file is located. Use the online help (?) function to display the available storage devices and network protocols.  outfile output-file  (Optional) Specifies an output file. The output-file argument specifies the device, directory, and filename of the output file. If no file is specified, then the standard output (display) is used.  The syntax of the output-file argument is: device:[/ directory-path]/ filename.  The device argument, followed by a colon, indicates the name of the device where the file is located. Use the online help (?) function to display the available storage devices                                                                                                    | count               | (Optional) (-c) Displays the number of times the line appeared in the input file at the beginning of each output line.                                                                                        |
| infile input-file  (Optional) Specifies an input file for processing. The input-file argument specifies the device, directory, and filename of the input file. If no input file is specified, then the standard input (keyboard) is used.  The syntax of the input-file argument is: device: [/ directory-path]/ filename.  The device argument, followed by a colon, indicates the name of the device where the file is located. Use the online help (?) function to display the available storage devices and network protocols.  Outfile output-file  (Optional) Specifies an output file. The output-file argument specifies the device, directory, and filename of the output file. If no file is specified, then the standard output (display) is used.  The syntax of the output-file argument is: device: [/ directory-path]/ filename.  The device argument, followed by a colon, indicates the name of the device where the file is located. Use the online help (?) function to display the available storage devices                                                                                                    | nonrepeating        | (Optional) (-u) Displays only the nonrepeating lines from the input file (repeating lines are not displayed).                                                                                                 |
| device, directory, and filename of the input file. If no input file is specified, then the standard input (keyboard) is used.  The syntax of the input-file argument is: device:[/directory-path]/filename.  The device argument, followed by a colon, indicates the name of the device where the file is located. Use the online help (?) function to display the available storage devices and network protocols.  Outfile output-file  (Optional) Specifies an output file. The output-file argument specifies the device, directory, and filename of the output file. If no file is specified, then the standard output (display) is used.  The syntax of the output-file argument is: device:[/directory-path]/filename.  The device argument, followed by a colon, indicates the name of the device where the file is located. Use the online help (?) function to display the available storage devices                                                                                                    | repeating           | (Optional) (-d) Displays only the repeating lines from the input file (nonrepeating lines are not displayed).                                                                                                 |
| The <i>device</i> argument, followed by a colon, indicates the name of the device where the file is located. Use the online help (?) function to display the available storage devices and network protocols.  Outfile <i>output-file</i> (Optional) Specifies an output file. The <i>output-file</i> argument specifies the device, directory, and filename of the output file. If no file is specified, then the standard output (display) is used.  The syntax of the <i>output-file</i> argument is: <i>device</i> :[/ <i>directory-path</i> ]/ <i>filename</i> .  The <i>device</i> argument, followed by a colon, indicates the name of the device where the file is located. Use the online help (?) function to display the available storage devices                                                                                                    | infile input-file   |                                                                                                    |
| file is located. Use the online help (?) function to display the available storage devices and network protocols.  Outfile output-file  (Optional) Specifies an output file. The output-file argument specifies the device, directory, and filename of the output file. If no file is specified, then the standard output (display) is used.  The syntax of the output-file argument is: device:[/ directory-path]/ filename.  The device argument, followed by a colon, indicates the name of the device where the file is located. Use the online help (?) function to display the available storage devices                                                                                                    |                     | The syntax of the <i>input-file</i> argument is: device: [/ directory-path]/ filename.                                                                                                    |
| directory, and filename of the output file. If no file is specified, then the standard output (display) is used.  The syntax of the <i>output-file</i> argument is: <i>device</i> :[/ <i>directory-path</i> ]/ <i>filename</i> .  The <i>device</i> argument, followed by a colon, indicates the name of the device where the file is located. Use the online help (?) function to display the available storage devices                                                                                                    |                     | The <i>device</i> argument, followed by a colon, indicates the name of the device where the file is located. Use the online help (?) function to display the available storage devices and network protocols. |
| The <i>device</i> argument, followed by a colon, indicates the name of the device where the file is located. Use the online help (?) function to display the available storage devices                                                                                                    | outfile output-file | directory, and filename of the output file. If no file is specified, then the standard output                                                                                                    |
| file is located. Use the online help (?) function to display the available storage devices                                                                                                    |                     | The syntax of the <i>output-file</i> argument is: <i>device</i> :[/ <i>directory-path</i> ]/ <i>filename</i> .                                                                                                |
|                                                                                                    |                     | The <i>device</i> argument, followed by a colon, indicates the name of the device where the file is located. Use the online help (?) function to display the available storage devices and network protocols. |
| usage (Optional) Displays the UNIX options supported by this command.                                                                                                    | usage               | (Optional) Displays the UNIX options supported by this command.                                                                                                    |

## **Command Default**

If no input file is specified, then the standard input is used.

If no output file is specified, then the standard output is used.

#### **Command Modes**

EXEC, Admin EXEC

## **Command History**

| Release       | Modification                 |
|---------------|------------------------------|
| Release 3.7.2 | This command was introduced. |

## **Usage Guidelines**

Use the **utility uniq** command to display only lines that are repeated in a file, or to display only lines that appear once. This utility compares only adjacent lines, so the file or standard input must be sorted.

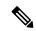

Note

Keywords are entered using the displayed syntax, or with UNIX-equivalent syntax. The UNIX-equivalent syntax is displayed in parentheses () in the syntax description. To display the UNIX-equivalent syntax online, enter the **usage** keyword.

In the following example, the **utility uniq** command is used to display the repeating lines in the output of the **show environment** command:

RP/0/RSP0/CPU0:router# show environment | utility uniq repeating

| host    | 5V    | 4500,5500 | 4250,5750 | 4000,6000 |
|---------|-------|-----------|-----------|-----------|
| fabricq | 1.25V | 1125,1375 | 1063,1438 | 1000,1500 |
| fabricq | 1.25V | 1125,1375 | 1063,1438 | 1000,1500 |
| ingress | 1.25V | 1125,1375 | 1063,1438 | 1000,1500 |
| spa5    | 1.5V  | 1500,0    | 1575,1425 | 0,0       |
| host    | 5V    | 4500,5500 | 4250,5750 | 4000,6000 |
| fabricq | 1.25V | 1125,1375 | 1063,1438 | 1000,1500 |
| fabricq | 1.25V | 1125,1375 | 1063,1438 | 1000,1500 |
| ingress | 1.25V | 1125,1375 | 1063,1438 | 1000,1500 |
| spa5    | 1.5V  | 1500,0    | 1575,1425 | 0,0       |

## utility wc

To count words, lines, or bytes in a file, use the **utility wc** command in

EXEC mode or administration EXEC

mode.

utility wc [{[{[WORD] | [bytes] [lines] [words]}] [file input-file] | usage}]

#### **Syntax Description**

| WORD            | (Optional) UNIX command-line option string. The maximum number of characters is 80.                                                                                                    |
|-----------------|----------------------------------------------------------------------------------------------------|
| bytes           | (Optional) (-c) Displays the number of bytes in each input file.                                                                                                    |
| lines           | (Optional) (-I) (-œel-?) Displays the number of lines in each input file.                                                                                                    |
| words           | (Optional) (-w) Displays the number of words in each input file.                                                                                                    |
| file input-file | (Optional) Specifies the input file. The <i>input-file</i> argument specifies the device, directory, and filename of the input file. If no input file is specified, then the standard input (keyboard) is used. |
|                 | The syntax of the <i>input-file</i> argument is: device :[/ directory-path]/ filename.                                                                                                    |
|                 | The <i>device</i> argument, followed by a colon, indicates the name of the device where the file is located. Use the online help (?) function to display the available storage devices and network protocols.   |
| usage           | (Optional) Displays the UNIX options supported by this command.                                                                                                    |

#### **Command Default**

Output is displayed in the order bytes, words, and lines, even if the options are entered in a different order.

#### **Command Modes**

EXEC, Administration EXEC

#### **Command History**

| Release       | Modification                 |
|---------------|------------------------------|
| Release 3.7.2 | This command was introduced. |

## **Usage Guidelines**

To use this command, you must be in a user group associated with a task group that includes appropriate task IDs. If the user group assignment is preventing you from using a command, contact your AAA administrator for assistance.

Output is displayed in the following order:

- When keywords are entered, the output appears in the order bytes, words, and lines.
- When no keyword is entered, the output appears in the order lines, words, and bytes.
- When any UNIX equivalent options are entered, the output appears in the order specified by the options. For example, if the command **utility wc -w -l -c** is entered, the output appears in the order words, lines, and bytes.

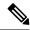

Note

Keywords are entered using the displayed syntax, or with UNIX-equivalent syntax. The UNIX-equivalent syntax is displayed in parentheses () in the syntax description. To display the UNIX-equivalent syntax online, enter the **usage** keyword.

#### Task ID

#### Task ID Operations

universal execute

In the following example, the **utility wc**command is issued to display the number of lines, words, and bytes in the output of the **show version** command:

```
RP/0/RSP0/CPU0:router# show version | utility wc 221 \quad 1160 \quad 10820
```

The output displays the following:

- 221 lines
- 1160 words
- 10820 bytes

In the following example, the **utility wc** command is entered with the **words** keyword to display the number of words in the output of the **show version** command:

## utility which

To locate a program file, use the **utility which** command in

EXEC mode or administration EXEC

mode.

utility which {[{[WORD] | [all] [fullname] [long [link]]}] program program-name | usage}

#### **Syntax Description**

| WORD                 | (Optional) UNIX command-line option string. The maximum number of characters is 80.                                                  |
|----------------------|----------------------------------------------------------------------------------------------------|
| all                  | (Optional) (-a) Displays all occurrences of the program specified by the <b>program</b> pathname keyword and argument.               |
| fullname             | (Optional) (-f) Displays the full pathname of the program file.                                                                      |
| long [link]          | (Optional) (-1) ("el") Displays the long format for each program found, and also displays link information if the file is a symlink. |
| program program-name | Specifies the name of the program file.                                                                                              |
| usage                | (Optional) Displays the UNIX options supported by this command.                                                                      |

## **Command Default**

None

#### **Command Modes**

EXEC, Admin EXEC

### **Command History**

| Release       | Modification                 |
|---------------|------------------------------|
| Release 3.7.2 | This command was introduced. |

## **Usage Guidelines**

To use this command, you must be in a user group associated with a task group that includes appropriate task IDs. If the user group assignment is preventing you from using a command, contact your AAA administrator for assistance.

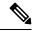

Note

Keywords are entered using the displayed syntax, or with UNIX-equivalent syntax. The UNIX-equivalent syntax is displayed in parentheses () in the syntax description. To display the UNIX-equivalent syntax online, enter the **usage** keyword.

#### Task ID

| Task ID   | Operations |
|-----------|------------|
| universal | execute    |

In the following example, the**utility which** command is entered without keywords or arguments to display the location of the perl program:

```
RP/0/RSP0/CPU0:router# utility which program perl
/pkg/bin/perl
```

In the following example, the **utility which** command is entered with the **fullname** keyword to display the full directory path of the perl program:

```
RP/0/RSP0/CPU0:router# utility which fullname program perl
/disk0:/asr9k-base-3.8.0.1I/sbin/perl
```

In the following example, the **utility which** command is entered with the **long** keyword to display additional details about the perl program file:

### **Related Commands**

| Command                  | Description     |
|--------------------------|-----------------|
| utility find, on page 27 | Locates a file. |

## utility xargs

To run a program from one or more argument lists, use the **utility xargs** command in

EXEC mode or administration EXEC

mode.

utility xargs [{[{WORD | trace}] [program [program-name] [initial-arguments]] | usage}]

#### **Syntax Description**

| WORD              | (Optional) UNIX command-line option string. The maximum number of characters is 80.                                                    |
|-------------------|----------------------------------------------------------------------------------------------------|
| trace             | (Optional) (-t) Prints each program on standard error before executing.                                                                |
| program           | (Optional) Specifies the name of the program and initial arguments. If a program name is not specified, then the echo utility is used. |
| program-name      | (Optional) Specifies the name of the program. If a program name is not specified, then the echo utility is used.                       |
| initial-arguments | (Optional) Specifies the initial arguments.                                                                                            |
| usage             | (Optional) Displays the UNIX options supported by this command.                                                                        |

### **Command Default**

If no program is specified, then the echo utility is used (the input lines are displayed).

#### **Command Modes**

EXEC, Administration EXEC

### **Command History**

| Release       | Modification                 |
|---------------|------------------------------|
| Release 3.7.2 | This command was introduced. |

## **Usage Guidelines**

To use this command, you must be in a user group associated with a task group that includes appropriate task IDs. If the user group assignment is preventing you from using a command, contact your AAA administrator for assistance.

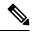

Note

Keywords are entered using the displayed syntax, or with UNIX-equivalent syntax. The UNIX-equivalent syntax is displayed in parentheses () in the syntax description. To display the UNIX-equivalent syntax online, enter the **usage** keyword.

#### Task ID

| Task ID   | Operations |
|-----------|------------|
| universal | execute    |

In the following example, the **utility xargs** command is used to display the egress lines:

#### RP/0/RSP0/CPU0:router# more disk0:/usr/files | utility xargs program grep EGRESS

```
disk0:/usr/atm.cfg:service-policy output EGRESS-GigabitEthernet0-0-0-0-101 disk0:/usr/atm.cfg:service-policy output EGRESS-GigabitEthernet0-0-0-0-102 disk0:/usr/atm.cfg:service-policy output EGRESS-GigabitEthernet0-0-0-0-103 disk0:/usr/atm.cfg:service-policy output EGRESS-GigabitEthernet0-0-0-0-104 disk0:/usr/atm.cfg:service-policy output EGRESS-GigabitEthernet0-0-0-0-105 disk0:/usr/atm.cfg:service-policy output EGRESS-GigabitEthernet0-0-0-0-105 disk0:/usr/atm.cfg:service-policy output EGRESS-GigabitEthernet0-0-0-0-105 disk0:/usr/atm.cfg:service-policy output EGRESS-GigabitEthernet0-0-0-0-105 disk0:/usr/atm.cfg:service-policy output EGRESS-GigabitEthernet0-0-0-0-106 disk0:/usr/atm.cfg:service-policy output EGRESS-GigabitEthernet0-0-0-0-107 disk0:/usr/atm.cfg:service-policy output EGRESS-GigabitEthernet0-0-0-0-107 disk0:/usr/atm.cfg:service-policy output EGRESS-GigabitEthernet0-0-0-0-107 disk0:/usr/atm.cfg:service-policy output EGRESS-GigabitEthernet0-0-0-0-107 disk0:/usr/atm.cfg:service-policy output EGRESS-GigabitEthernet0-0-0-0-107 disk0:/usr/atm.cfg:service-policy output EGRESS-GigabitEthernet0-0-0-0-107 disk0:/usr/atm.cfg:service-policy output EGRESS-common disk0:/usr/atm.cfg:service-policy output EGRESS-common disk0:/usr/atm.cfg:service-policy output
```

utility xargs